# **WBSCM**

# **WBSCM** External Stakeholder Newsletter

June/July 2010

#### **WBSCM Go-Live Functionalities**

The following functionalities went live in the WBSCM system on June 30, 2010:

- Organization/User Administration
- DoD Fresh Payments
- Price Support (PS)
- Multi-Food Outbound

#### **Organization/User Administration**

Organization/User Administration consists of loading existing materials, vendors, customers and users into WBSCM. This also includes maintenance of existing data and creation of new master data (materials, vendors, customers, and users).

#### **DoD Fresh Payments**

DoD Fresh Payments is a process in WBSCM that will enable FNS and AMS to enter budget information, create purchase orders and invoices to pay DFAS (Defense, Finance, and Accounting Service) vendors. New DoD vendors will be established in Financial Services. Obligations and payments will be established in eFMS (Electronic Funds Management System) and NPS (National Payment Service), respectively.

#### **Price Support**

The PS functionality that went live includes:

- Warehouse Setup and Invoicing
  - Setup of warehouse
  - Storage contracts
  - Establishment of budget from eFMS
  - Inbound commodity and freight purchase order with appropriate linkage
  - Inspection results
  - · Payments to commodity, freight, and storage vendors
  - Invoicing
  - Interfaces to FMMI-R (Financial Management Modernization Initiative Readiness)
- Inventory Adjustments and Interface to CORE (Core Accounting System)
- Sale of PS inventory
  - Creation of business partner
  - Sales order
  - Delivery document
  - Billing document and NRRS (National Receipts and Receivables System) interface
- Storage Payments
  - Creation of storage contracts
  - Automated generation of purchase orders to pay vendors
  - · Submission and approval of invoice
  - Interfaces to FMMI-R

#### **Multi-Food Outbound from National Warehouses (NW)**

The Multi-Food Outbound processes that went live include:

- CSFP and FDPIR customers placing Multi-food requisitions with their associated NW
- NW downloading requisitions
- NW uploading BOL (Bill of Lading) to create delivery documents
- Inventory being decremented (quality or quantity decreased)
- Sold-to / Ship-to entering receipt against delivery document
- FNS adjusting inventory as required
- NW setup
- Loading inventories into each NW
- Establishing customer delivery calendars

# **WBSCM Minimum System Requirements**

|                                            | Minimum Requirement                                                                       | Notes                                                                                                    |  |  |  |
|--------------------------------------------|-------------------------------------------------------------------------------------------|----------------------------------------------------------------------------------------------------|--|--|--|
| Hardware                                   |                                                                                           |                                                                                                    |  |  |  |
| Processor                                  | 800MHz +                                                                                  |                                                                                                    |  |  |  |
| Memory                                     | 512 MG +                                                                                  |                                                                                                    |  |  |  |
| Hard Disk Drive                            | 110 MB +                                                                                  |                                                                                                    |  |  |  |
| Monitor Resolution                         | 1024 x 768 16K colors or better                                                           |                                                                                                    |  |  |  |
| Software                                   |                                                                                           |                                                                                                    |  |  |  |
| Operating System                           | Microsoft Windows XP,<br>Microsoft Windows 2000, or<br>Microsoft Windows Vista            |                                                                                                    |  |  |  |
| Web Browser                                | Microsoft Internet Explorer 6.0 -<br>Service Pack 2 or Microsoft Internet<br>Explorer 7.0 | WBSCM is not compatible with Internet Explorer 8.0. Important: Uninstall Internet Explorer 8 or run Internet Explorer in IE7 compatibility mode. |  |  |  |
| Adobe Flasher Player                       | Adobe Flash Player 8.0 or higher                                                          | Only needed for viewing uPerform simulations.                                                                                                    |  |  |  |
| Additional Desktop<br>Integration Software | Microsoft Office (MS-Word, MS-<br>Excel);<br>Adobe Acrobat Reader                         | Required for viewing documents attached to WBSCM transactions.                                                                                   |  |  |  |
| JavaScript Enabled                         | Yes                                                                                       |                                                                                                    |  |  |  |
| Cookies Enabled                            | Yes                                                                                       |                                                                                                    |  |  |  |

- Records Management, which is only supported by Internet Explorer 6 and 7, requires the SAP Plug-ins. Other browsers (such as Firefox 2.0) do not support Records Management.
- For users who currently have Internet Explorer 8.0, the SAP Portal is not compatible with this version; and you are advised to uninstall it and install Internet Explorer 7.0, or run Internet Explorer in IE7 compatibility mode.
- Due to the Records Management requirement, Mac users can access WBSCM by visiting an Apple store to install Windows as a second operating system.
- The uPerform will work with a higher version of Adobe Flash Player. The latest version is 10.0.32.18. You can check the current version of Flash Player by going to <a href="http://www.adobe.com/products/flash/about">http://www.adobe.com/products/flash/about</a>. This web page runs a version test that reports your currently installed version of Flash Player and lists the latest available version for the platform.

At a minimum, you need to have Flash Player version 8. To install the latest version, visit <a href="http://www.adobe.com/go/getflashplayer">http://www.adobe.com/go/getflashplayer</a> and follow the directions.

### e-Learning Course Availability

The e-learning courses have been finalized and are now available at the <a href="http://www.fsa.usda.gov/FSA/webapp?area=home&subject=coop&topic=wbs">wbs/WBSCMTraining</a> to access the courses. The first thing you need to do is read the document titled "How to Open an e-Learning Course from FTP Website" which will provide step by step directions on how to access the courses. All external stakeholders who have identified themselves as WBSCM users are strongly encouraged to go to this training site and complete the courses that relate to your area of responsibility. You may choose to take all of the e-Learning courses. If after following the instructions you still cannot access the courses, please send as email to <a href="https://www.fsa.usda.gov">wBSCM@kcc.usda.gov</a> with your contact information and someone will be in contact to assist you.

# File Transfer Protocol (FTP) Directories and WBSCM e-Learning Training

The FTP directories and WBSCM e-Learning training is now available at: <a href="ftp.ams.usda.gov">ftp.ams.usda.gov</a>. The following is the breakdown for these directories and training with corresponding links:

- Directory <u>Communications</u>
- Directory External Fulfillment
- Directory <u>External Procurement</u>
- How to Open WBSCM eLearning Course from FTP Website.doc (These are the actual instructions.)
- Directory Internal Fulfillment.

#### 1. Directory Communications

- WBSCM Internet Explorer 7-IE7-Compatibility-View.doc
- WBSCM Minimum System Requirements v1 5.doc
- WBSCM-Records Mgt User-Internet Explorer Settings v 2.doc
- WBSCM-User-Internet Explorer Settings v 3.doc

#### 2. External Fulfillment Sub Directory

- Domestic:
  - EXT100 SDA Org Admin
  - EXT110 RA Co-op HQ Receiver Org Admin
  - EXT130 Ship-To Party Admin
  - EXT140\_Domestic\_Fulfillment\_View
  - EXT300 SDA Order Management
  - EXT310 Domestic Order Management
  - EXT315 ITO NW Order Management
  - EXT330 SDA PVO Complaints Admin
  - EXT340 SDA Recall Specialist
  - EXT350 National Warehouse Admin
  - EXT360\_Price\_Support\_Warehouse\_Administration
- General:

WBSCM220 - WBSCM Portal Basic Navigation.zip

- International:
  - EXT150 International Fufillment View
  - EXT320\_PVO\_FF\_Order\_Management
  - EXT330 SDA PVO Complaints Admin
  - EXT370\_International\_Transportation\_Management

# File Transfer Protocol (FTP) Directories and WBSCM Training (Continued)

#### 3. External Procurement Sub Directory

- Domestic:
  - EXT410 Commodity Purchase Orders and Follow on Functions Domestic
  - EXT430\_Commodity\_Bidding\_Domestic
- General:
  - EXT400\_Corporate\_Vendor\_Admin\_Activities
  - EXT500\_External\_Vendor\_Reporting
  - WBSCM210\_WBSCM\_Portal\_Basic\_Navigation\_for\_USDA\_Vendors
- International:
  - EXT415\_Commodity\_Purchase\_Orders\_and\_Follow\_on\_Functions\_International
  - EXT420 Freight Bidding
  - EXT435 Commodity Bidding International
  - EXT440\_Maintain\_Freight\_Purchase\_Orders

#### 4. Internal Directory

- FUL430 USAID Fulfillment View Only
- PRO110 Procurement View Only
- WBSCM100 High Level Overview
- WBSCM200 WBSCM Portal Basic Navigation
- WBSCM300 WBSCM Reports Basic Navigation
- WBSCM600 User Administration

## e-Learning Training by External Stakeholder Type

The following table shows the types of external stakeholders and the corresponding course codes and names.

| External Stakeholder Type   | Course Code | Course Name                                     |
|-----------------------------|-------------|-------------------------------------------------|
| Order Manager - FF          | WBSCM 100   | WBSCM High Level Process<br>Overview            |
|                             | WBSCM 200   | WBSCM Portal Basic<br>Navigation                |
|                             | EXT 320     | PVO FF Order Management -<br>External           |
| Complaints Specialist - PVO | WBSCM 100   | WBSCM High Level Process<br>Overview            |
|                             | WBSCM 200   | WBSCM Portal Basic<br>Navigation                |
|                             | EXT 500     | External Vendor Reporting - External            |
|                             | EXT 330     | SDA_PVO Complaints<br>Administration - External |
| Order Manager - PVO         | WBSCM 100   | WBSCM High Level Process<br>Overview            |
|                             | WBSCM 200   | WBSCM Portal Basic<br>Navigation                |
|                             | EXT 320     | PVO FF Order Management -<br>External           |

| External Stakeholder Type                   | Course Code | Course Name                             |
|---------------------------------------------|-------------|-----------------------------------------|
| Transportation Specialist - PVO             | WBSCM 100   | WBSCM High Level Process<br>Overview    |
|                                             | WBSCM 200   | WBSCM Portal Basic<br>Navigation        |
|                                             | PRO 110     | Procurement View Only                   |
|                                             | EXT 370     | International Transportation Management |
| Commodity Plant                             | WBSCM 100   | WBSCM High Level Process<br>Overview    |
|                                             | WBSCM 200   | WBSCM Portal Basic<br>Navigation        |
|                                             | EXT 500     | External Vendor Reporting               |
|                                             | EXT 410     | Maintain Purchase Order –<br>External   |
|                                             | EXT 430     | Commodity Bidding –<br>External         |
| Freight Forwarder & Limited Access Freight  | WBSCM 100   | WBSCM High Level Process<br>Overview    |
| Forwarder                                   | WBSCM 200   | WBSCM Portal Basic<br>Navigation        |
|                                             | EXT 370     | International Transportation Management |
|                                             | EXT 420     | Freight Bidding –<br>External           |
|                                             | EXT 430     | Commodity Bidding –<br>External         |
| Corporate Administrator                     | WBSCM 100   | WBSCM High Level Process<br>Overview    |
|                                             | WBSCM 200   | WBSCM Portal Basic<br>Navigation        |
|                                             | EXT 400     | Corporate Vendor Admin Activities       |
|                                             | EXT 410     | Maintain Purchase Order –<br>External   |
|                                             | EXT 420     | Freight Bidding –<br>External           |
|                                             | EXT 430     | Commodity Bidding –<br>External         |
|                                             | EXT 500     | External Vendor Reporting               |
| Corporate Vendor –<br>Commodity or Services | WBSCM 100   | WBSCM High Level Process<br>Overview    |
|                                             | WBSCM 200   | WBSCM Portal Basic<br>Navigation        |
|                                             | EXT 400     | Corporate Vendor Admin Activities       |
|                                             | EXT 410     | Maintain Purchase Order –<br>External   |
|                                             | EXT 420     | Freight Bidding – External              |
|                                             | EXT 430     | Commodity Bidding –<br>External         |
|                                             | EXT 500     | External Vendor Reporting               |

| External Stakeholder Type       | Course Code | Course Name                             |
|---------------------------------|-------------|-----------------------------------------|
| Steamship Lines & Ship's Broker | WBSCM 100   | WBSCM High Level Process<br>Overview    |
|                                 | WBSCM 200   | WBSCM Portal Basic<br>Navigation        |
|                                 | EXT 370     | International Transportation Management |
|                                 | EXT 400     | Corporate Vendor Admin Activities       |
|                                 | EXT 410     | Maintain Purchase Order –<br>External   |
|                                 | EXT 420     | Freight Bidding - External              |
| Port Representative             | WBSCM 100   | WBSCM High Level Process<br>Overview    |
|                                 | WBSCM 200   | WBSCM Portal Basic<br>Navigation        |
|                                 | EXT 370     | International Transportation Management |
|                                 | EXT 400     | Corporate Vendor Admin Activities       |
|                                 | EXT 410     | Maintain Purchase Order –<br>External   |
|                                 | EXT 420     | Freight Bidding - External              |
|                                 | EXT 500     | External Vendor Reporting               |
| Invoice Processor –<br>Vendor   | WBSCM 100   | WBSCM High Level Process<br>Overview    |
|                                 | WBSCM 200   | WBSCM Portal Basic<br>Navigation        |
|                                 | EXT 310     | Domestic Order<br>Management            |
|                                 | EXT 400     | Corporate Vendor Admin Activities       |
|                                 | EXT 410     | Maintain Purchase Order –<br>External   |
|                                 | EXT 420     | Freight Bidding - External              |
|                                 | EXT 430     | Commodity Bidding –<br>External         |
|                                 | EXT 500     | External Vendor Reporting               |
| Bidder Administration & Bidder  | WBSCM 100   | WBSCM High Level Process<br>Overview    |
|                                 | WBSCM 200   | WBSCM Portal Basic<br>Navigation        |
|                                 | EXT 400     | Corporate Vendor Admin<br>Activities    |
|                                 | EXT 410     | Maintain Purchase Order –<br>External   |
|                                 | EXT 420     | Freight Bidding - External              |
|                                 | EXT 430     | Commodity Bidding –<br>External         |
|                                 | EXT 500     | External Vendor Reporting               |

# **WBSCM End User Computer Settings for Internet Explorer (IE)**

To ensure that WBSCM runs correctly at Go-Live, end users will need to take steps to change their IE settings.

**Note:** Some settings may be managed by your System Administrator, so please check with them first before making any of these changes to your settings.

The following instructions will allow users to:

- Add WBSCM to the Trusted Sites List
- Add WBSCM to the Popup Blocker Exception List
- Allow JavaScript and Automatic Downloads
- Allow Cookies

#### **Add WBSCM to the Trusted Sites List**

- Open Internet Explorer.
- Select *Internet Options* from the *Tools* menu.

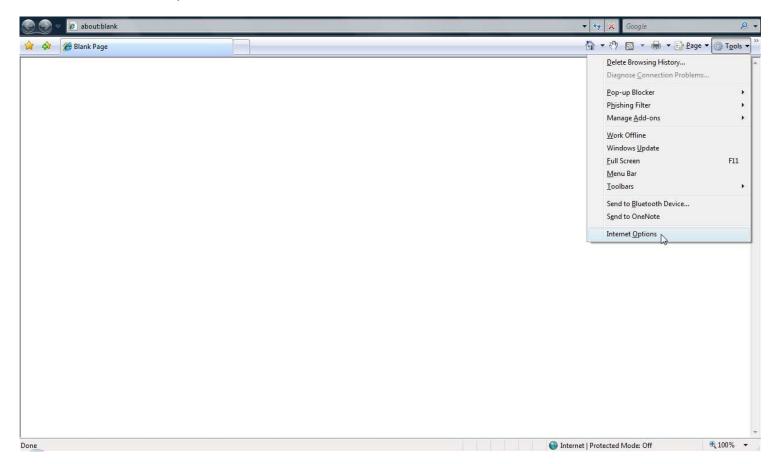

#### Add WBSCM to the Trusted Sites List (Continued)

- In Internet Options dialog box select the Security tab.
- Select Trusted Sites from the Zone choices.
- Click the Sites button.

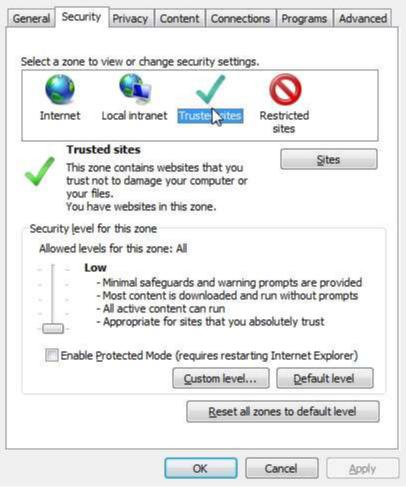

- Add \*.wbscm.usda.gov to the Trusted Sites zone.
- Make sure Require server verification (https:) for all sites in this zone is unselected.

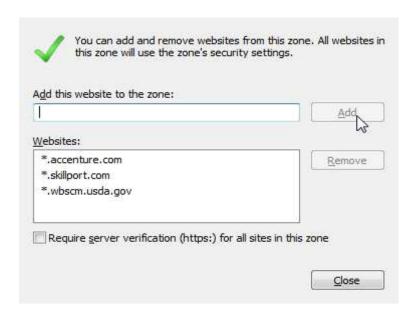

#### Add WBSCM to the Popup Blocker Exceptions List

- Open Internet Explorer.
- Select Internet Options from the Tools menu.
- In Internet Options dialog box select the Privacy tab.

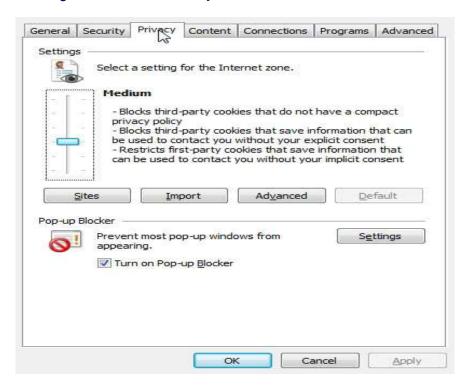

- Click the Settings button in the Pop-up Blocker section.
- Add \*.wbscm.usda.gov to the Address of website to allow box.

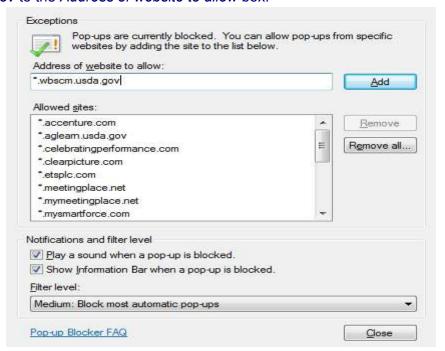

- Click Add.
- NOTE: Please add \*.wbscm.usda.gov to the exceptions list of any third-party browser toolbars in the browser, like Google Toolbar, AOL toolbar, etc.

#### **Allow JavaScript and Automatic Downloads**

- Open Internet Explorer.
- Select *Internet Options* from the *Tools* menu.
- In Internet Options dialog box select the Security tab.
- Select Trusted Sites from the Zone choices.
- Click the Custom level button.

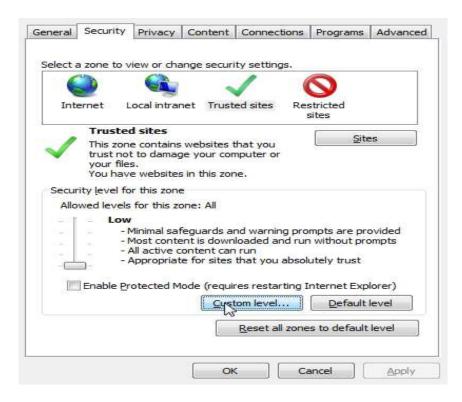

- Select Enable in Downloads → Automatic prompting for file downloads.
- Select Enable in Scripting → Active Scripting.
- Select Enable in Scripting → Allow paste options via script.
- Select Enable in Scripting → Scripting of Java applets.

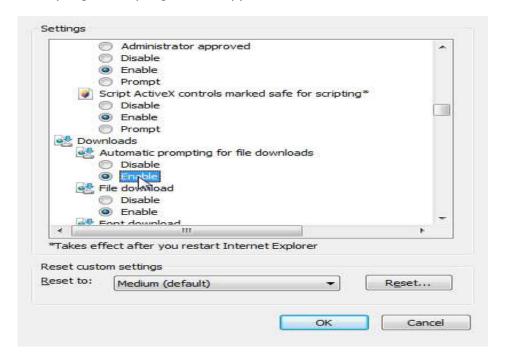

#### **Allow Cookies**

- Open Internet Explorer.
- Select Internet Options from the Tools menu.
- In Internet Options dialog box select the Privacy tab.

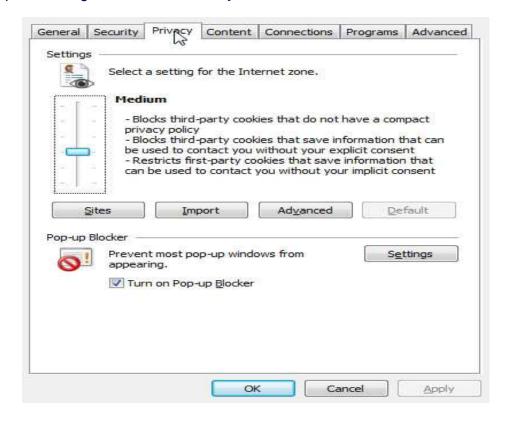

- Click the Sites button in the Settings section.
- Add \*.wbscm.usda.gov to the Address of website box.
- Click Allow.

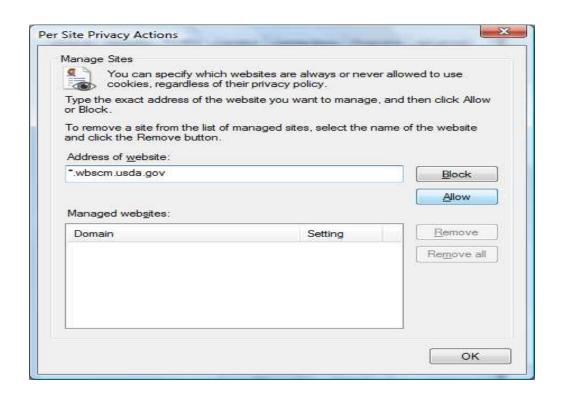

# **WBSCM Helpdesk Contact Information**

To obtain assistance using WBSCM, please contact the WBSM helpdesk at either of the following:

- telephone 877-WBSCM-4U or 877-927-2648
- email: <u>WBSCMhelp@ams.usda.gov</u>

#### **Newsletter Distribution and Feedback**

We encourage anyone who is currently receiving this newsletter to please distribute it to any parties who you think might be interested in learning about the current WBSCM activities.

We would appreciate receiving your feedback! Please email your WBSCM questions or suggestions to: **WBSCM@kcc.usda.gov**.